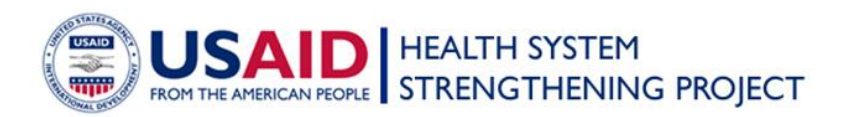

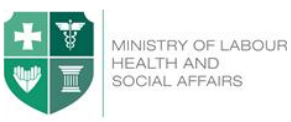

# **Ministry of Labour, Health and Social Affairs of Georgia**

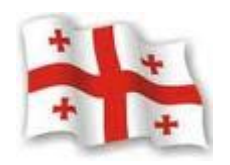

# **Health Management Information System**

# **Medical Classifications**

**December 2012**

## **Contents**

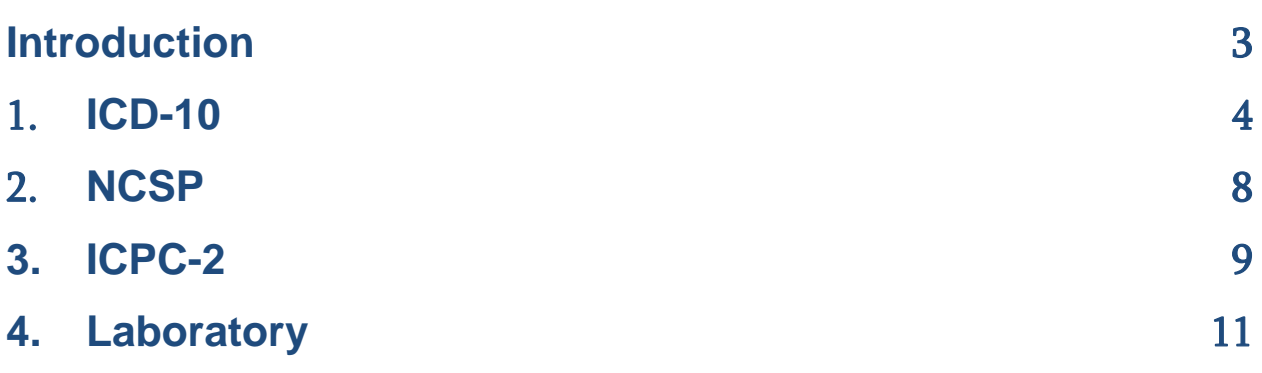

### <span id="page-2-0"></span>**Introduction**

The Classification Module is a part of the Health Management Information System (HMIS), which aims at facilitating diagnosis and/or intervention selection procedures for the user.

The Classification Module is posted on the HMIS portal at the following address: <http://ehealth.moh.gov.ge/Hmis/Classifications/> The portal is supported by all common web browsers and is compatible with all operating systems.

Several classifications are presented in the Medical Classification Module:

- 1. ICD10
- 2. NCSP
- 3. ICPC-2
- 4. Laboratory

### **1. ICD-10 - International Statistical Classification of Diseases and Related Problems, 10th Revision**

Click on the ICD-10 button in the main menu to use the classification. The classification is intended for hospital and out-patient sectors.

### **2. NCSP –Nordic Classification of Surgical Procedures**

Click on the NCSP button in the main menu to search for the intervention (surgical operation, examination) code. The classification is intended for hospitals or out-patient facilities equipped with high-tech diagnostic equipment.

### **3. ICPC2 –International Classification of Primary Care**

Click on the ICPC2 button in the main menu to search for primary care codes. The classification is intended for only family doctors, district doctors and rural doctors.

### **4. Laboratory- Classification of Laboratory Examinations**

Click on the Laboratory button in the main menu to search for performed laboratory tests and their codes. The classification is intended for hospital laboratories and laboratories of out-patient facilities equipped with high-tech diagnostic equipment. All laboratories can use the classification, if necessary/needed.

### <span id="page-3-0"></span>1. **ICD-10**

The ICD-10 codes are used to classify diagnosis or causes of death.

The classification is divided into 21 chapters according to disease classes. Chapter 22 U is used for new diseases and scientific studies.

There are two main options to select the necessary diagnosis/code:

1. Select the relevant diagnosis class, open (expand) a three-digit or a four-digit code and carefully read the information displayed in the window that appears by clicking on the

mark  $\overline{a}$  next to the code (if applicable).

E.g.: Vitamin B12 deficiency anemia (Fig. 1).

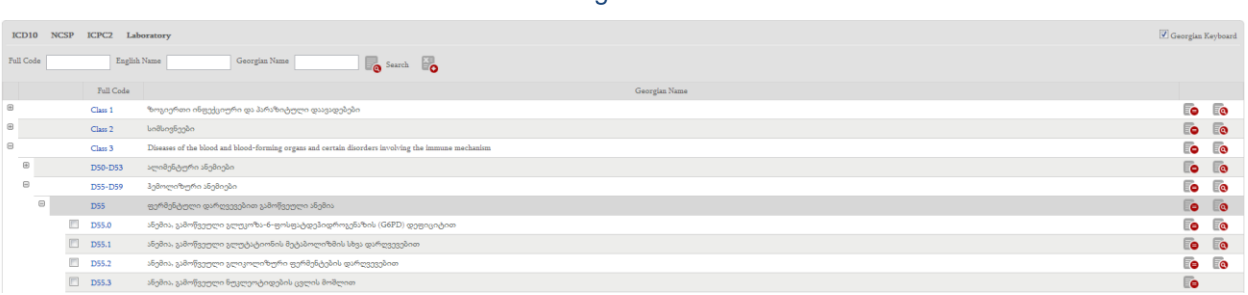

Figure 1

Choose the relevant diagnosis class  $-$  "class  $3 -$  diseases of the blood and bloodforming organs and certain disorders involving the immune mechanism (D-50-D89)".

Open a window by clicking on the mark  $\overline{a}$  and the displayed information will help you to select the correct code.

2. Type a keyword for the diagnosis in the search box. Use Georgian Unicode font.

Select a diagnosis and a code in the list and open a window by clicking on the  $\blacksquare$ . Read the displayed information to select the correct code:

- a) It means
- b) It does not mean
- c) Note

E.g.: Acute appendicitis with peritonitis (Fig. 2).

#### Figure 2  $ICD10$  ${\bf N}{\bf CSP}$ ICPC2 Laboratory Georgian Name 33060 Full Code English Name **B** Search Full Code  $\boxplus$ **K35** მწვავე აპენდიციტი  $\Box$ K36 აპენდიციტის სხვა ფორმები  $\Box$ **K37** აპენდიციტი, დაუზუსტებელი

Type the word "appendicitis" in the Georgian Name window. Use Georgian Unicode font. Select a diagnosis and a code in the list. Open a window by clicking on the mark

 $\blacksquare$  and the displayed information will help you to select the correct code (Fig. 3).

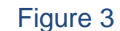

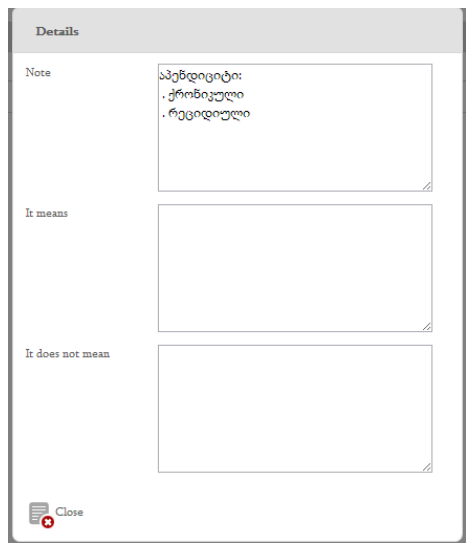

If you know the code and need to search for the relevant diagnosis, type the code in Latin characters in the window. The information displayed in the window that appears by clicking on the mark  $\blacksquare$ , will help you to select the correct code.

### E.g. Diagnosis related code -O23.0:

Type the code -O23.0. The Georgian name of the diagnosis will appear in the window - ,,თირკმლის ინფექციები ორსულობის პერიოდში" (Kidney infection during pregnancy) (Fig. 4).

Figure 4

ICD10 NCSP ICPC2 Laboratory Full Code  $O23.0$ English Name Georgian Name **B**<sub>o</sub> Search Full Code  $\Box$ O23.0 თირკმლის ინფექციები ორსულობის პერიოდში

The user can make a comment to any ICD10 code. Click on the **Fe** button to open the Personal Data window (Fig. 4.1).

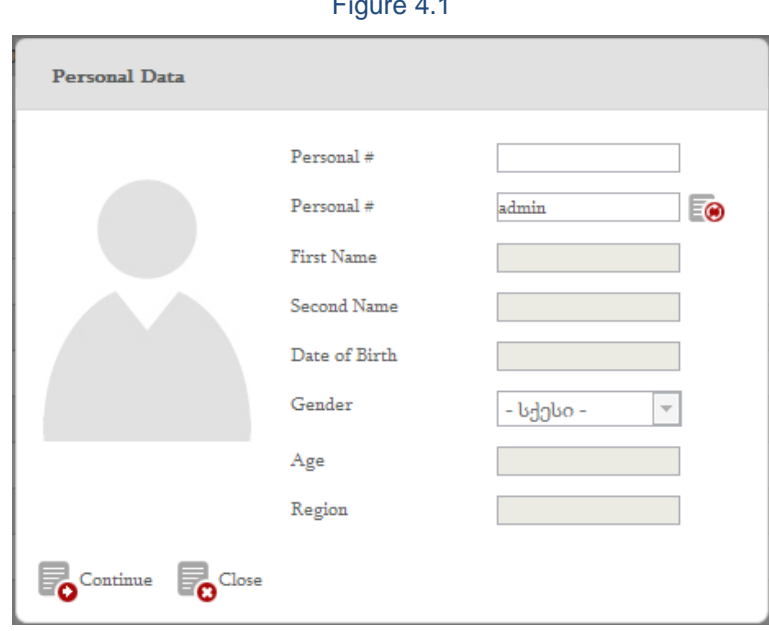

Enter your ID and personal numbers. Click on the Next button to move to the Comment box and leave your comments (Fig. 5).

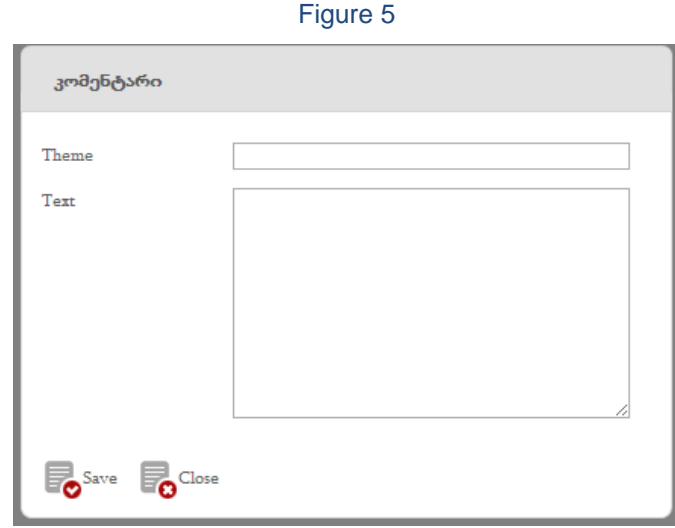

Click on the  $\Box$  button to export data to Excel format.

### <span id="page-7-0"></span>2. **NCSP**

The NCSP is intended for hospital or out-patient facilities equipped with high-tech diagnostic equipment (Fig. 6).

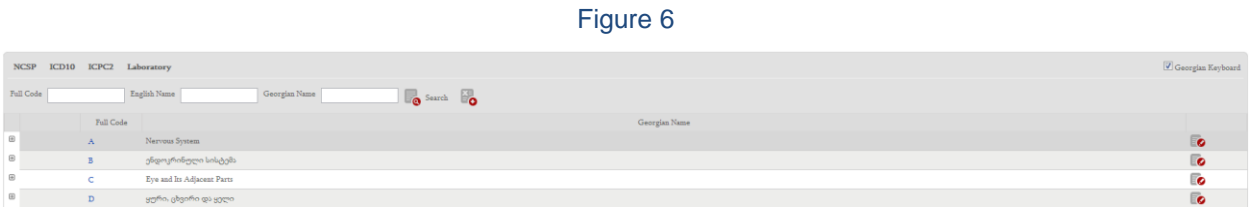

The classification consists of 15 main, 5 subsidiary and 1 supplementary chapters. The full code assigned to the procedure according to the classification is the six-digit code. There are two options to search for procedures and codes:

1. Determine the chapter which contains he procedure performed by you. Select the description and the code of the procedure in the list.

E.g.: "thyroid ultrasound". Select the Latin character B that indicates Endocrinology Chapter. Then choose description and code of the procedure in the list. It will be thyroid ultrasound - BADE1A (Fig. 7).

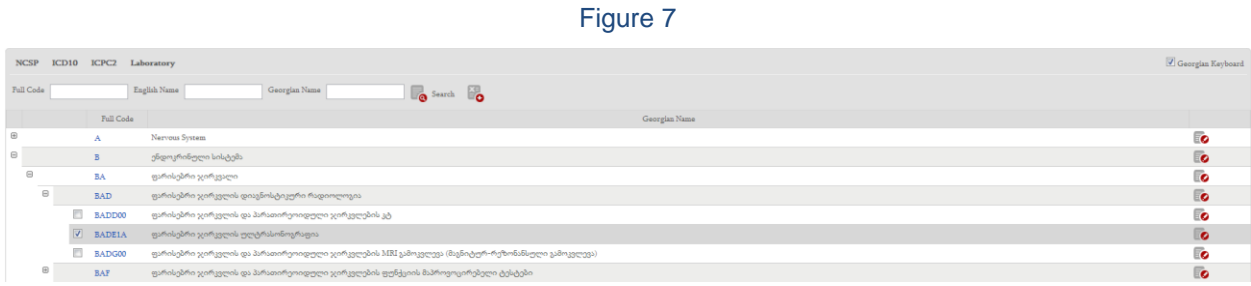

2. Type the root word in the Georgian Name window; e.g., "atria" - in order to search for "atrial reconstructive surgery". Select the description and the code of the procedure in the list.

If you know the code and need to search for the relevant diagnosis, type the code in Latin characters in the Full Code window. Read the information about the relevant procedure.

If you need to search for the procedure according to the code, enter the code (use English Unicode font) into the Full Code window, perss V and read the information about the relevant procedure.

**E.g.** JFSF20 **Caecostomy** (Fig. 8).

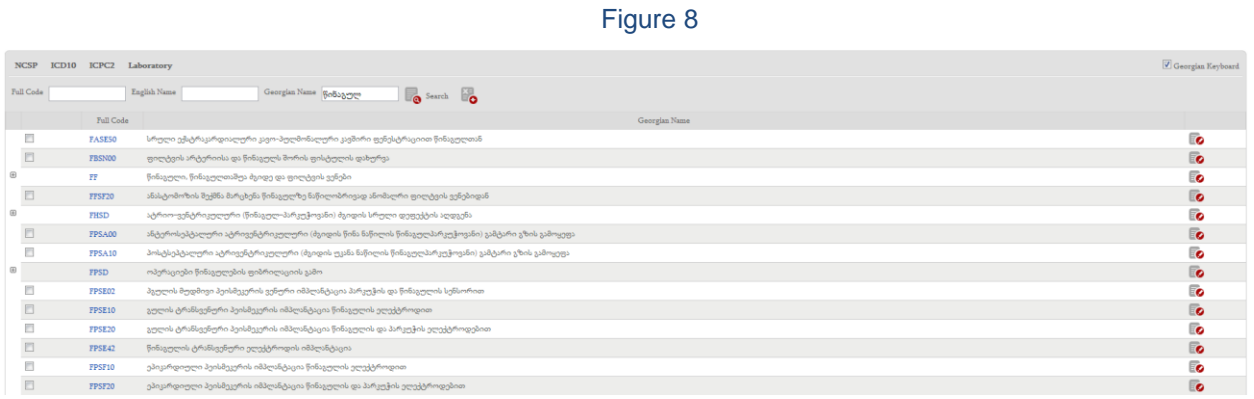

### <span id="page-8-0"></span>**3. ICPC-2**

The ICPC-2 is intended for family doctors, district doctors and rural doctors (Fig. 9).

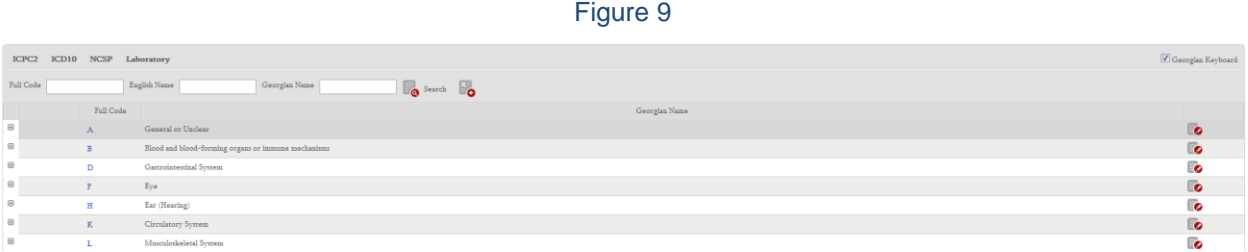

It allows classification of the patient's reason for encounter (RFE), diagnosis/problems managed and procedures/interventions at the primary care level.

Chapters P-Z for psychic/psychological and social problems are separated.

General or unspecified symptoms/complaints and diagnoses are described in Chapter A.

Each chapter is divided into the following components:

.01- .29 - Codes for Symptoms and Complaints

.30- .69 - Codes for Procedures/Interventions

.70- - .99 – Codes for Diagnoses

Chapter Z - the social problems chapter does not contain specific diagnoses. The RFE indicates the patient's opinion about the visit to the doctor.

Use the "symptoms/complaints" (codes - 01-29 in all chapters) and diagnoses (codes – 70-99 in all chapters) to indicate the name of diagnosis.

Use codes 30-59-; 62; 66, 67, 68 to indicate the procedure/intervention.

There are the following options to search for RFE, diagnoses and procedures (interventions) in the eClassification:

#### Option 1:

Click on the ICPC2 in the main menu. Determine the chapter which contains the diagnosis, the symptom, the examination, etc. Select the symbol that indicates the chapter. Then select the description and the code of the diagnosis, symptom or examination.

E.g.: "duodenal ulcer", Chapter D – Digestive System, code - D85. Open a window by clicking on the mark  $\overline{\bullet}$  across the diagnosis and the displayed information will help you to select the correct code.

### Option 2:

E.g.: "hypertension".

Type the word Hypertension in the window. Use Georgian Unicode font. Select the diagnosis and the code in the list. Open a window by clicking on the mark  $\Box$  across the diagnosis and the displayed information will help you to select the correct code.

You should know the chapter (organ system) which contains the performed test/examination to select the code.

E.g.: Blood count in case of cardiologic problems can be found in Chapter K – Cardiovascular, which has code - K34. Blood count in case of general problems can be found in Chapter A, which has code –A34 (Fig. 10).

#### Figure 10

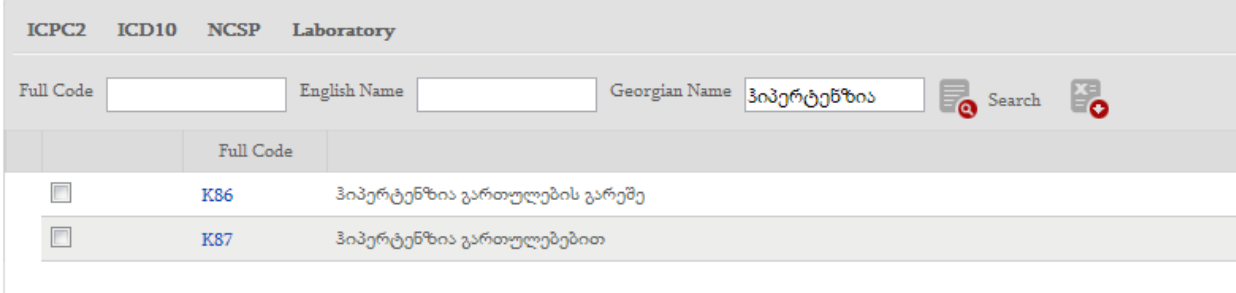

### <span id="page-10-0"></span>**4. Laboratory**

The classification contains 19 main chapters and an attachment that includes a list of microorganisms: bacteria, viruses, fungi, protozoa and helminthes (Fig. 11).

#### Figure 11

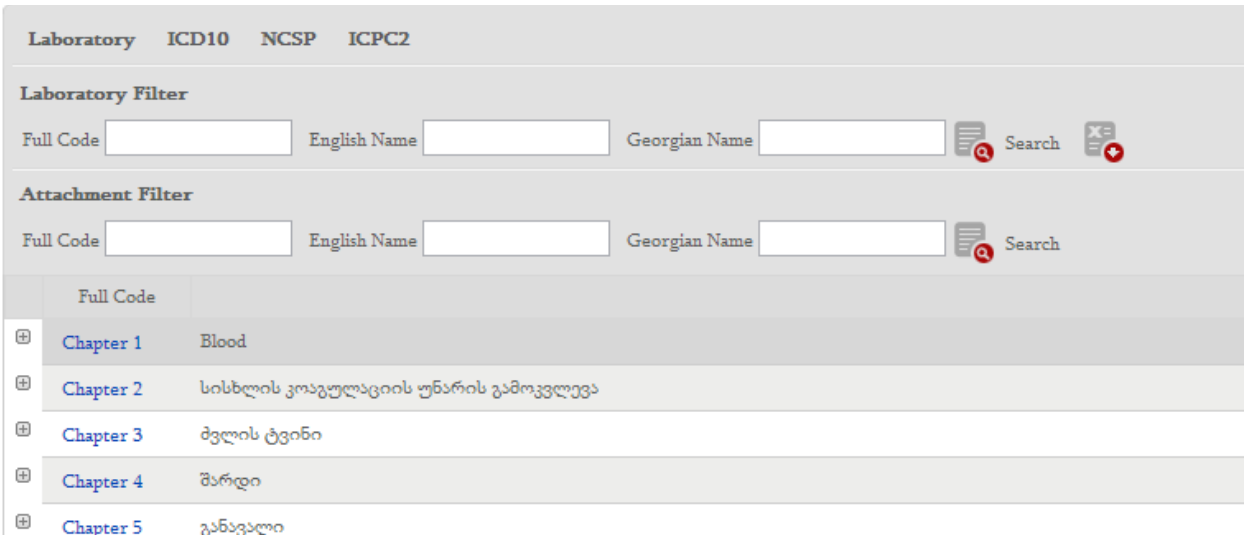

According to the classification of laboratory examinations code specification is not limited but you should select a maximally correct test.

The  $\overline{e}$  button at the beginning of the chapter or next to the code may contain important information.

Please, see below an example of using the attachment:

There are two options to search for lab tests and their codes:

#### Option 1:

Determine the chapter that contains the performed test, click on the Latin character indicating the chapter and select the description and the code of the test.

E.g.: "determining the number of red blood cells"

Select the abbreviation BL for the chapter and then – the description and the code of the test in the list.

BL.2.1 - Determine the number of red blood cells.

### Option 2:

Type the root word in the Georgian Name window. E.g.: "platel" if you are searching for "determining the average number of platelets"**.** Select the description and the code of the procedure in the list (Fig. 12).

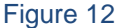

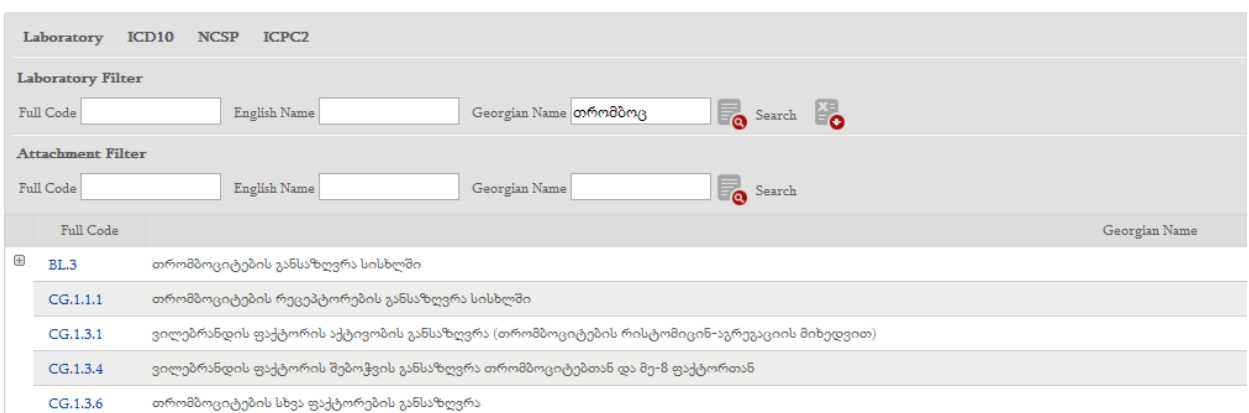

See the attachment if you have selected microorganisms. Select a maximally correct test.

#### E.g.: Chapter: Microbiology MB

MB.1-microscopic examinations of bacteria MB.1.1 – identification of bacteria in smears – there is the Expand/Close button  $\boxed{\phantom{a}^{\boxplus}}$  on the left side of the code i.e. the code indicates the maximally correct test. Click on the **EO** button to view a list of microorganisms. You can find bacteria (pages 1-21); fungi (pages 22-37) and viruses (pages 37-41) in the list.

There is an attachment to the chapter Parasitology that contains a list of helminths (pages 1-5) and protozoa (pages 5-7) (Fig. 13).

Figure 13

| $\boxplus$               | Chapter 1              |                                                  |          | Blood                                                                                 | <b>Co</b><br><b>Lo</b> | $\mathbb{H}$ HEL <sub>1</sub> | Acanthocheilonema streptocerca              | <b>Le</b> |
|--------------------------|------------------------|--------------------------------------------------|----------|---------------------------------------------------------------------------------------|------------------------|-------------------------------|---------------------------------------------|-----------|
|                          | <sup>B</sup> Chapter 2 |                                                  |          | სისხლის კოავულაციის უნარის გამოკვლევა                                                 | Eo                     |                               |                                             |           |
| $\qquad \qquad \boxplus$ | Chapter 3              |                                                  |          | მვლის ტვინი                                                                           | <b>Co</b>              | E HEL2                        | Acanthochelonema (Dipetalonema<br>perstans) | <b>Fo</b> |
| $\boxplus$               | Chapter 4              |                                                  |          | შარდი                                                                                 | <b>i</b> o             |                               |                                             | Eo        |
| $\boxplus$               | Chapter 5              |                                                  |          | განავალი                                                                              | <b>Fo</b>              | <b>HEL3</b>                   | Ancylostoma braziliense                     |           |
|                          |                        | E Chapter 6                                      |          | კუჭის შივთავსი                                                                        | e.                     | $E$ HEL4                      | Ancylostoma ceylanicum                      | Eo        |
| $\qquad \qquad \boxplus$ | Chapter 7              |                                                  |          | დუოდენალური მიგთავსი                                                                  | Ee                     |                               |                                             |           |
| $\boxplus$               | Chapter 8              |                                                  |          | ნახველი                                                                               | <b>Fo</b>              | <b>HELS</b>                   | Ancylostoma duodenale                       | Eo        |
| $\boxplus$               | Chapter 9              |                                                  |          | ლიქვორი (თავზურგის ტვინის სითხე)                                                      | Fo                     | HEL6                          | Anglostrongulus cantonensis                 | <b>Fo</b> |
|                          | $\boxplus$ Chapter 10  |                                                  |          | გამონაჟონი სითხვები                                                                   | Eo                     |                               |                                             |           |
|                          | $\boxplus$ Chapter 11  |                                                  |          | ეუკულატი                                                                              | <b>Lo</b>              | <b>HEL7</b>                   | Anglostrongulus costaricensis               | <b>Co</b> |
|                          | $\Box$ Chapter 12      |                                                  |          | ქალის სასქესო ორეანოების გამოწადენი                                                   | <b>Fo</b>              |                               |                                             | Eo        |
| $\mathord{\oplus}$       | Chapter 13             |                                                  |          | Immunological Tests                                                                   | l.                     | $F$ HELS                      | Anisakis marina                             |           |
| $\mathord{\text{\rm E}}$ | Chapter 14             |                                                  |          | Cytologic Examinations                                                                | Eo.                    | HEL9                          | Armillifer Armillatus                       | Eo        |
| $\scriptstyle\boxplus$   | Chapter 15             |                                                  |          | Hormonal Examinations                                                                 | <b>Co</b>              |                               |                                             |           |
| ⊕                        | Chapter 16             |                                                  |          | მიკროპიოლოგია                                                                         | Eo                     |                               | HEL.10 Ascaris lumbricoides                 | <b>Fo</b> |
| $\boxminus$              | Chapter 17             |                                                  |          | პარაზიტოლოგია                                                                         | l.                     |                               |                                             | Eo        |
|                          | $\Theta$ PR            |                                                  |          | პარაზიტოლოგია                                                                         | e.<br><b>Eo</b>        |                               | HEL.11 Brugia malayi                        |           |
|                          | $\boxminus$            | <b>PR.1</b>                                      |          | ჰელმინტების გამოვლენა                                                                 | <b>To</b>              |                               | HEL-12 Capillaria hepatica                  | <b>Fo</b> |
|                          |                        | $\boxminus$ PR.1.1                               |          | ჰელმინტებზე ფეკალიების მაკროსკოპიული გამოკვლევა                                       | e.                     |                               |                                             |           |
|                          |                        |                                                  | PR.1.1.1 | ლენტისებრი ჭიების და მათი ფრაგმენტების გამოვლენა ლუპით ან მიკროსკოპის მცირე გადიდებით | <b>Ee</b>              |                               | HEL-13 Capillaria phillippinensis           | E.        |
|                          |                        |                                                  | PR.1.1.2 | ჰელმინტების ზრდასრული ფორმების ჯამოვლენა ლუპით ან მიკროსკოპის მცირე გადიდებით         | <b>i</b> o             |                               | HEL14 Clonorchis sinensis                   | <b>Fo</b> |
|                          |                        | $\qquad \qquad \textcircled{1}$<br><b>PR.1.2</b> |          | შელმინტებზე ფეკალიების მიკროსკოპიული გამოკვლევა                                       | Fo                     |                               |                                             |           |
|                          |                        | PR.1.3                                           |          | ჰელმინტების ხელოვნური კულტურების გამოკვლევა                                           | Ee                     | <b>FILEL15</b> Cysticercus    |                                             | Eo        |
|                          |                        | <b>PR.1.4</b>                                    |          | ჰელმინტების გამოსავლენად იმუნოსეროლოგიური გამოკვლევები                                | <b>Co</b>              |                               |                                             |           |
|                          | $\circledR$            | <b>PR.2</b>                                      |          | უმარტივესების გამოვლენა (Protozoa- ს ტიპი)                                            | <sub>E</sub> o         |                               | HEL.16 Dicrocoelium hospes                  | Eo        |
|                          |                        |                                                  |          |                                                                                       |                        |                               |                                             |           |

Use the search tools in the attachment to search for microorganisms.